# **501‐915 5 Měřič č délky kabelu – Uživa telská příručka**

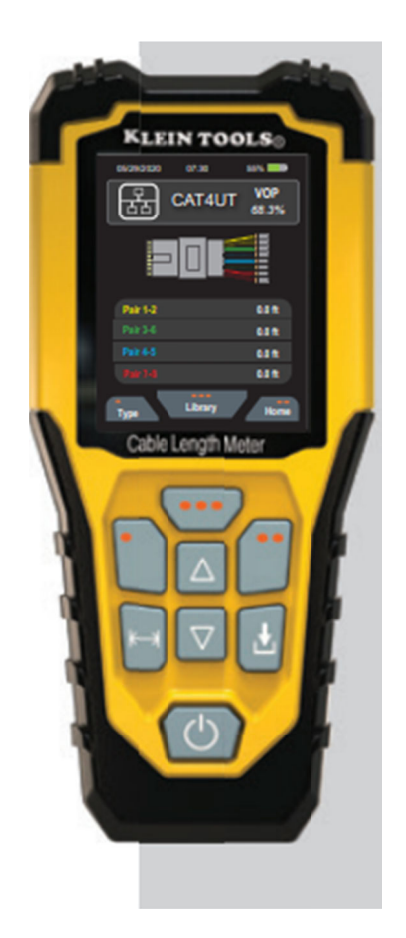

- $\bullet$ Měří a zobraz zuje délku kab belu v metrech h a stopách
- $\bullet$ K měření pou žívá metodu T TDR
- $\bullet$ Měří většinu měděných datových, hlasových a video kabelů
- $\bullet$ Umí měřit přerušené a zkratované kabely
- $\bullet$ Extra velký barevný podsvícený LCD displej
- · Zabudovaný tónový generátor s proměnlivou kadencí
- $\bullet$ Nastavitelné automatické vypínání

# **Hlavní specifikace**

Klein Tools Měřic délky kabelu je přenosný TDR měřák, který měří délku, kalibruje hodnotu rychlost šíření (Velocity of Propogation – VoP), hledá poruchy v kabelu a má zabudovaný tónový generátor pro vyhledání a trasování kabelu.

- **Prostředí:** vnitřní
- **Maximální nadmořská výška:** 10000ft. (3050m)
- **Relativní vlhkost:** <90% nekondenzační
- **Pracovní teploty:** 30°‐122°F (0°‐50°C)
- **Skladovací teploty:** ‐4°‐ 140°F (‐20°‐ 60°C)
- **Vstupní ochrana:** 30V špičkově 50/60 Hz AC nebo DC
- **Měřící rozsah:** Koax: 0 ‐2000ft. (0 ‐ 610m), Data: 0‐1500ft. (0‐457m), Elektrický kabel: 0 1000ft. (0 305m)
- **Měřící metoda:** Time Domain Recletormetry (TDR)
- **Jednotky měření:** stopy (ft.), metry (m)
- **VoP rozsah:** 0‐99,9%
- **Přesnost:** +/‐(2% + 3 ft. nebo 1m), pokud známe VoP konstantu
- **Tónový generátor:** Konstantní tón: 1200Hz, Proměnlivý tón: 1000/1500 Hz
- **Baterie:** 2x AA alkalické
- **Vybité baterie:** přibližně 2,2V
- **Životnost baterií:** V provozu přibližně 15 hodin, Stanby přibližně 3 roky
- **Automatické vypnutí:** Měření: 5‐20 minut (továrně nastaveno 10 minut), Tónový generátor: 60 minut (nelze nastavit)
- **Rozměry:** 6.2" x 2,6" x 1.2" (15.7 x 6.6 x 3 cm)
- **Váha:** 12 oz (340 gramů) s bateriemi

### **Varování**

- Měřící přístroj NENÍ určen k používání na kabelech pod napětím.
- Vnitřní komponenty měřáku jsou chráněny až do 30V AC nebo DC. Připojení na vyšší, než uvedené napětí, může vyústit v poškození přístroje nebo zranění obsluhy.

# **Definice**

**Velocity of Propogation (VoP)** – Velocity of Propogation (rychlost šíření) je rychlost, kterou se elektrický signál přenáší kabelem.

**BNC konektor** – běžný konektor, používaný pro ukončení koaxiálního kabelu

**Time Domain Reflectometry (TDR)** – TDR je technologie užívající VoP hodnotu pro přesnější měření délky kabelu

## **Popi s ovláda cích a zo obrazovacích prvků**

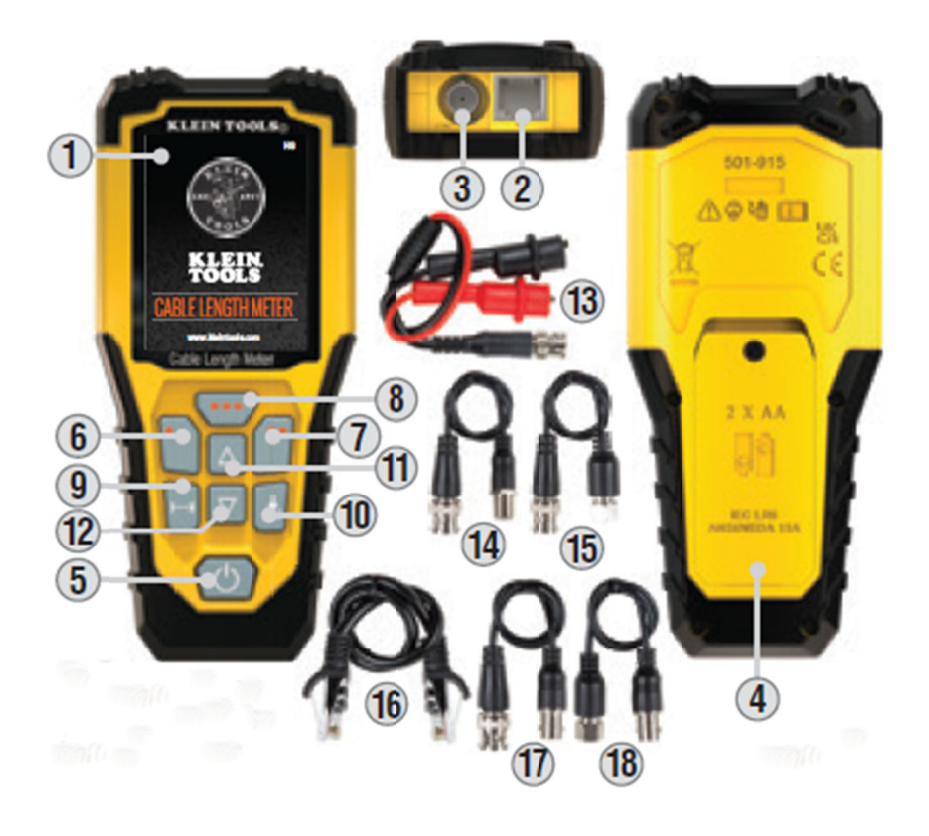

- 1. LCD Disp lej
- 2. RJ45 port
- 3. BNC port 2. RJ45 port<br>3. BNC port<br>4. Kryt baterie
- 
- 5. Tlačítko Z Zapnout/Vypnout
- 5. Tlačítko Zapnout/Vypnout<br>6. Multifunčkní tlačítko, funkce "Vybrat","Knihovna", "Doprava"
- 7. Multifunčkní tlačítko, funkce "Další", "Edit", "Zrušit", "Ne", "On/Off"
- 8. Multifunčkní tlačítko, funkce "Typ", "Zpět", "Domů", "Doleva", "Ano"
- 9. Tlačítko T Test
- 10. Tlačítko Uložit
- 11. Tlačítko Nahoru
- 12. Tlačítko Dolů
- 13. kabel samec BNC Krokosvorky
- 14. kabel sa amec BNC sami ce Koax‐F
- 15. kabel samec BNC samec Koax-F
- 16. kabel Cat 6 RJ45
- 17. kabel sa amice BNC sam ec BNC
- 18. kabel samice BNC samec Koax-F

# **Uživatelské instrukce**

**Zapnutí a vypnutí:**

**Zapnutí:** Pro zapnutí přístroje zmáčkněte tlačítko "5".

**Vypnutí:** Pro vypnutí přístroje zmáčkněte tlačítko "5" na dvě sekundy**.** *Poznámka***:** Na displeji se objeví "**Powerin ng Off, Saving g Data**".

**Automatické vypnutí (APO):** Měřák se automaticky vypne po určité době neaktivity. Čas, kdy dojde k automatickému vypnutí, závisí na módu, ve kterém se měřák nachází:

**Měřící mód:** Uživatel může nastavit hodnotu v rozmezí 5-20 minut (továrně nastaveno 10 minut).

**Mód tónového generátoru:** Továrně nastaveno 60 minut, nelze uživatelsky nastavit.

V obou režimech displej po 1 minutě nečinnosti vypne podsvícení displeje.

### **Nasta avení před dvoleb**

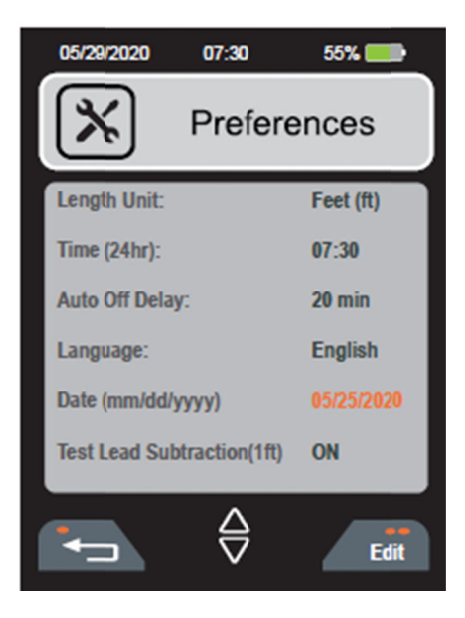

V přístroji lze nastavit tyto předvolby: Délka (stopy nebo metry), Čas, Automatické vypnutí, Jazyk (Angličtina, Němčina, Francouzština, Španělština), Datum a Odečítání délky.

1. Zapněte přístroj tlačítkem **5**.

2. Zmáčkněte tlačítko 7 (dvě tečky). Položka "Předvolby" (Preferences) bude zvýrazněna.

3. Zmáčkněte tlačítko "Vybrat" (tři tečky).

4. Pomocí šipek "Nahoru" a "Dolů" (11 a 12) pro výběr pole, které si přejete editovat. Editovatelné položky se zvýrazní oranžově.

5. Zmáčkněte tlačítko "Edit" (dvě tečky) **7**.

6. Pomocí šipek "Nahoru" a "Dolů" (**11 a 12**) proveďte změnu. *Poznámka:* V případě, že nastavujete čas nebo datum, pomocí šipek "Doprava" (jedna tečka) a "Doleva" (tři tečky) – tlačítka 6 a 8 vyberte parametr, který si přejete editovat (například hodiny/minuty, měsíc/den/rok).

7. Změny uložíte tlačítkem "Save" 10.

8. Tlačítkem "Návrat" 6 (jedna tečka) se vrátíte na předchozí obrazovku.

*Poznámka:* V případě, že selže uložení nastaveného času, je nutné vyměnit již vybitou **vnitřní** baterii. Tato baterie je nezávislá na vyměnitelných AA bateriích a je nutné ji nechat vyměnit v autorizovaném servise.

#### **Měření kabelů**

Důležitá bezpečnostní informace

- Před samotným měřením důkladně prověřte, zda se měřený kabel není pod napětím.
- Měřící přístroj nelze používat na kabelech pod napětím.

*Poznámka:* Je důležité, aby se pro přesné a rychlé měření používalo přiložené příslušenství. Délka přiložených měřících kabelů je automaticky vyloučena z naměřeného výsledku. Pokud použijete neoriginální měřící kabely, je nutné jejich délku vždy odečíst od naměřeného výsledku.

### **Měření k koaxiálníc ch kabelů**

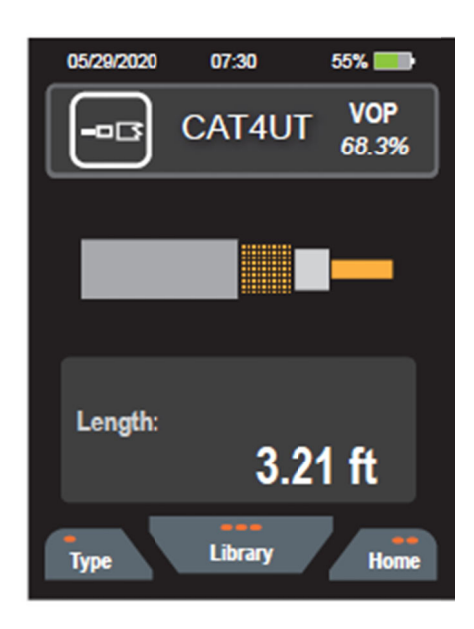

1. Měřený kabel připojte pomocí příslušného přiloženého kablíku k BNC konektoru na vrcholu přístroje. Druhý konec měřeného kabelu může zůstat nezakončený nebo zakončený, ale nepřipojený.

2. Tlačítkem "Zapnout" 5 zapněte měřák.

3. Šipkami "Nahoru" a "Dolů" 11 a 12 vyberte z menu a zmáčkněte "Select" (tři tečky) 8.

4. Tlačítkem "Knihovna" **8** (tři tečky) zobrazíte uložené výrobce a typy kabelů. Šipkami "Nahoru" a "Dolů" **11** a 12 zobrazíte požadovaný výběr a vyberete tlačítkem "Výběr" **8** (tři tečky). *Poznámka:* Pokud se v knihovně měřený kabel nenachází, použijte sekci "**Změna hodnoty VoP a přidání hodnot nového <b>kabelu"**.

5. Tlačítkem "Test" **9** změříte délku kabelu. *Poznámka:* **Z**apněte "Test Lead Subtraction", pokud používáte přiložené měřící kabely.

6. Pro úpravu záznamů v knihovně, šipkami "Nahoru" a "Dolů" 11 a 12 vyberte požadovanou položku a 6. Pro úpravu záznamů v knihovně, šipkami "Nahoru" a "Dolů" **11** a **12** vyberte požadovanou položku a<br>tlačítkem "Edit" **7** (dvě tečky) vstoupíte na obrazovku s informacemi o kabelu. Opět tlačítky "Nahoru" a "Dolů" **11** a **12** vyberete požadovanou položku a zmáčkněte tlačítko "Edit" **7** (dvě tečky). Tlačítky " Doleva" **6** (jedna tečka) a "Doprava" 8 nastavte kurzor na požadovanou položku a šipkami "Nahoru" a "Dolů" **11** a **12** vyberte požadovaný charakter. Potvrzení volby proveďte tlačítkem "Save" **10**, zrušení tlačítkem "Cancel" **7** (dvě tečky). Zpět do Knihovny se vrátíte tlačítkem "Zpět" (jedna tečka).

# **Měře ení krouce eného dat tového ka abelu**

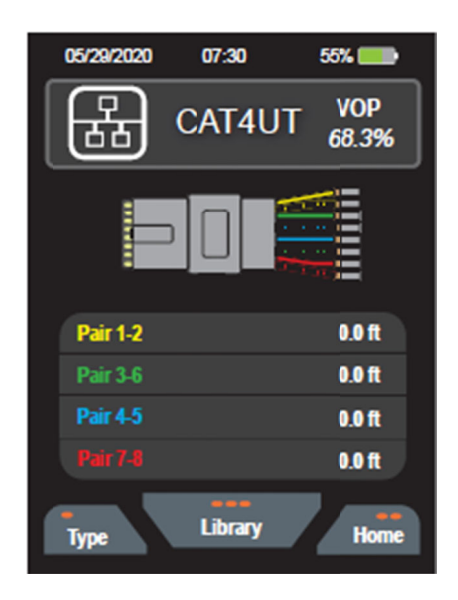

1. Měřený kabel musí být zakončený konektorem RJ45 alespoň na konci, který je připojen k měřáku. Druhý konec kabelu může zůstat nezakončený nebo i zakončený, ale nesmí být připojený.

2. Zastrčte RJ45 konektor do RJ45 portu 2 na měřáku.

3. Zapnět te tlačítkem **5** měřák.

4. Šipkami "Nahoru" 11 a "Dolů" **12** vyberte z možností a zmáčkněte tlačítko "Výběr" (tři tečky). Výchozí volba datového kabelu se zobrazí na obrazovce.

5. Tlačítkem "Knihovna" **8** (tři tečky) zobrazíte uložené výrobce a typy kabelů. Šipkami "Nahoru" a "Dolů" 11 a 12 vyberte požadovanou položku a potvrdíte tlačítkem "Výběr" **8** (tři tečky). Poznámka: Pokud se v knihovně měřený kabel nenachází, použijte sekci "Zm**ěna hodnoty VoP a přidání hodnot nového kabelu".** 

6. Pro úpravu záznamů v knihovně, šipkami "Nahoru" a "Dolů" 11 a 12 vyberte požadovanou položku a 6. Pro úpravu záznamů v knihovně, šipkami "Nahoru" a "Dolů" **11** a **12** vyberte požadovanou položku a<br>tlačítkem "Edit" **7** (dvě tečky) vstoupíte na obrazovku s informacemi o kabelu. Opět tlačítky "Nahoru" a "Dolů" **11** a **12** vyberete požadovanou položku a zmáčkněte tlačítko "Edit" **7** (dvě tečky). Tlačítky " Doleva" **6** (jedna tečka) a "Doprava" 8 nastavte kurzor na požadovanou položku a šipkami "Nahoru" a "Dolů" **11** a **12** vyberte požadovaný charakter. Potvrzení volby proveďte tlačítkem "Save" **10**, zrušení tlačítkem "Cancel" **7** (dvě tečky). Zpět do Knihovny se vrátíte tlačítkem "Zpět" (jedna tečka).

7. Tlačítkem "Test" **9** změříte délku kabelu. Poznámka: Zapněte "Test Lead Subtraction", pokud používáte přiložené měřící kabely.

# **Měře ení délky z zkratovan ého krouc ceného da atového k kabelu**

1. Pokud měříte kabel s kroucenými páry, pokud je mezi některými piny páru zkrat (např. 1-2, 3-6, 4-5, 7-8), na displeji se zobrazí "SHORT" a zobrazí vzdálenost k místu zkratu.

2. Pokud se zkrat nachází mezi sudými piny (např. 2, 4, 6, nebo 8), displeji se zobrazí **"SHORT**", ale vzdálenost k místu zk kratu se nezo brazí.

3. Pokud se zkrat nachází mezi lichými piny (např. 1, 3, 5, nebo 7), přístroj nedetekuje zkrat.

4. Pokud se zkrat nachází mezi sudým a lichým pinem (např. mezi 1 a 4), displeji se zobrazí "SHORT" a zobrazí vzdálenost k místu zkratu pouze u sudého pinu.

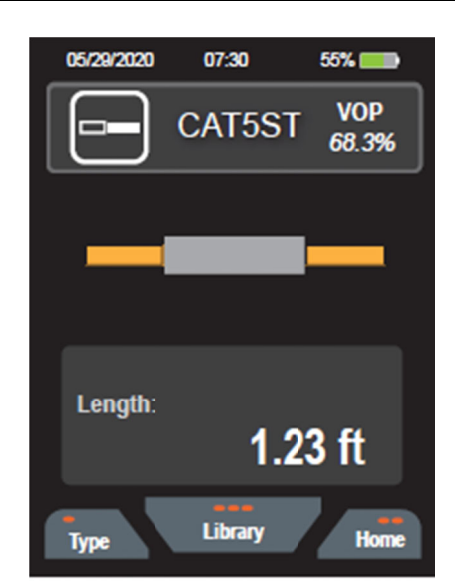

## **Měření í dvouvod ičových a ostatních h kabelů**

1. Připojte přiložený kabel samec BNC – Krokosvorky 13 do BNC portu na vrcholu přístroje.

2. Měřený kabel by měl mít pár obnažených vodičů, které vedou souběžně (to zahrnuje i vnitřní páry u kroucených párů). Opačný měřeného kabelu by měl zůstat nezapojený.

3. Opatrně připojte měřící kabel krokosvorkami k měřeným vodičům.

4. Tlačítkem "Zapnout" **5** zapněte měřák.

5. Šipkami "Nahoru" a "Dolů" **11** a **12** vyberte "Other" a potvrďte tlačítkem "Select" **8** (tři tečky) *Poznámka:* Pokud se v knihovně m ěřený kabel n nenachází, po oužijte sekci "**Z Změna hodno oty VoP a přid dání hodnot n novéhokabelu".**

6. Tlačítkem "Knihovna" **8** (tři tečky) vyberte z uložených výrobců a typů kabelů se správným VoP. Hodnota VoP se zobrazí na obrazovce v horní části popisku. Poznámka: Pokud se měřený kabel v knihovně nenachází, nahlédněte do sekce o výpočtu VoP.

7. Tlačítkem "Test" **9** změříte délku kabelu. *Poznámka:* Zapněte "Test Lead Subtraction", pokud používáte přiložené měřící kabely.

8. Pro úpravu záznamů v knihovně, šipkami "Nahoru" a "Dolů" 11 a 12 vyberte požadovanou položku a tlačítkem "Edit" **7** (dvě tečky) vstoupíte na obrazovku s informacemi o kabelu. Opět tlačítky "Nahoru" a "Dolů" **11** a **12** vyberete požadovanou položku a zmáčkněte tlačítko "Edit" **7** (dvě tečky). Tlačítky " Doleva" **6** (jedna tečka) a "Doprava" 8 nastavte kurzor na požadovanou položku a šipkami "Nahoru" a "Dolů" 11 a 12 vyberte požadovaný charakter. Potvrzení volby proveďte tlačítkem "Save" 10, zrušení tlačítkem "Cancel" 7 (dvě tečky). Zpět do Knihovny se vrátíte tlačítkem "Zpět" (jedna tečka).

#### **Měření délky zkratovaného kabelu (kabel se třemi a více vodiči)**

Pokud měříte kabel s třemi či více vodiči, pro přesnější identifikaci, který vodič je zkratovaný a pro výpočet vzdálenosti k místu zkratu, proveďte několik měření s různou kombinací vodičů. Například u kabelu NM 14/2 by byl postup následující:

1. Měřák nastavte dle postupu v sekci Měření dvouvodičových a ostatních kabelů, viz. předchozí strana.

2. Připojte fázový a nulovací vodič k červené krokosvorce a zemnící vodič k černé krokosvorce. Pokud se zobrazí "SHORT", buď fázový nebo nulovací vodič je zkratovaný se zemnícím vodičem. Pokud se "SHORT" nezobrazí, zkrat se nenachází mezi fázovým nebo nulovacím vodičem a zemnícím vodičem.

3. Připojte fázový a zemnící vodič k červené krokosvorce a nulovací vodič k černé krokosvorce. Pokud se zobrazí "SHORT", buď fázový nebo zemnící vodič je zkratovaný se nulovacím vodičem. Pokud se "SHORT" nezobrazí, zkrat se nenachází mezi fázovým nebo zemnícím vodičem a nulovacím vodičem.

4. Připojte nulovací a zemnící vodič k červené krokosvorce a fázový vodič k černé krokosvorce. Pokud se zobrazí "SHORT", buď nulovací nebo zemnící vodič je zkratovaný se fázovým vodičem. Pokud se "SHORT" nezobrazí, zkrat se nenachází mezi nulovacím nebo zemnícím vodičem a fázovým vodičem.

## **Zm ěna hodn noty VoP a a přidání h hodnot no ového kab belu**

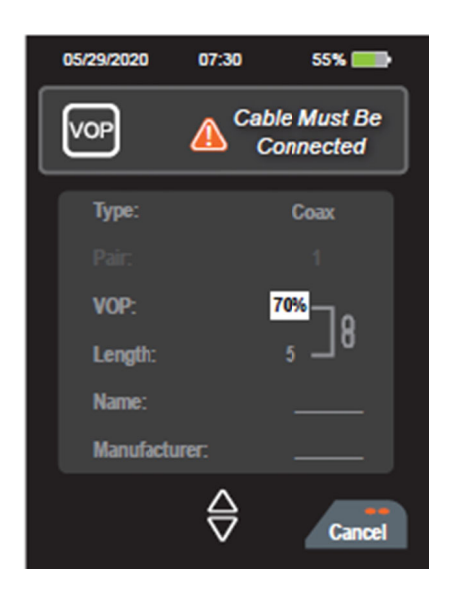

Vždy ověřte, zda není VoP hodnota měřeného kabelu uložena v přístroji. Pokud není, ověřte hodnotu VoP o výrobce kabelu. Pokud hodnotu VoP nelze zjistit, můžeme ji zjistit, pokud známe délku kabelu (viz. sekce **Zjištění h hodnoty VoP**). .

1. Tlačítkem "Zapnout" **5** zapněte měřák.

2. Šipkami "Nahoru" **11** a "Dolů" **12** vyberte požadovaný typ kabelu a zmáčkněte tlačítko "Výběr" **8** (tři tečky).

3. Tlačítkem "Knihovna" **8** (tři tečky) a šipkami "Nahoru" a "Dolů" **11** a **12** vyberte řádek, který si přejete upravit. Na konci seznamu, položka "Add New" (přidat nový) umožňuje přidat nový kabel.

4. Zmáčkněte tlačítko "Edit" **7** (dvě tečky).

5. Šipkami "Nahoru" a "Dolů" **11** a **12** vyberte VoP a zmáčkněte tlačítko "Edit" **7** (dvě tečky).

6. Šipkami "Doleva" **6** (jedna tečka) a "Doprava" **8** (tři tečky) vyberte číslo, které chcete změnit a šipkami "Nahoru" 11 a "Dolů" 12 zvyšujte nebo snižujte číslo na požadovanou hodnotu.

7. Dle potřeby vložte název, výrobce a impedanci.

8. Uložení provedete tlačítkem "Save" 10, na obrazovce se zobrazí "Save succesfull".

9. Tlačítkem "Zpět" **8** (tři tečky) se vrátíte na základní obrazovku.

#### **Získání VoP hodnoty**

Jsou tři způsoby, jak získat hodnotu VoP:

- 1. Hodnota VoP pro nejběžnější typy kabelů je již z továrny nahraná v přístroji.
- 2. Hodnotu VoP lze často zjistit z datasheetu výrobce kabelu.

3. Hodnotu VoP lze zjistit z kabelu, u kterého známe přesnou délku a je totožný s kabelem, který chceme měřit (viz. sekce **Určení neznámé hodnoty VoP**) .

#### **Určení neznámé hodnoty VoP**

Pomocí následujících instrukcí určíte hodnotu VoP ze vzorku kabelu o známé délce. Měřící přístroj umí vypočítat VoP z kabelu o délce 25‐1000ft. (10‐300m). Delší kabel kabel poskytne přesnější výsledek, proto doporučujeme použít kabel o délce alespoň 20m.

- 1. Připravte vzorek kabelu.
- 2. Změřte jeho přesnou délku.
- 3. Připojte vzorek kabelu k měřáku.
- 4. Tlačítkem "Zapnout" 5 zapněte měřák.
- 5. Zmáčkněte tlačítko "More" 7 (dvě tečky).
- 6. Šipkami "Nahoru" a "Dolů" 11 a 12 vyberte "Calibrate VoP/Lenght" a zmáčkněte "Vybrat" 8 (tři tečky).
- 7. Znovu zmáčkněte "Vybrat" 8 (tři tečky).

8. Zmáčkněte tlačítko "Edit" 7 (dvě tečky) a šipkami "Nahoru" a "Dolů" 11 a 12 vyberte typ kabelu k editaci a potvrďte tlačítkem "Save" 10.

9. U datového kabelu šipkami "Nahoru" a "Dolů" 11 a 12 vyberte konkrétní pár. Zmáčkněte tlačítko "Edit" 7 (dvě tečky) pro změnu páru, následně uložte tlačítkem "Save" **10.** *Poznámka:* U jiných typů kabelu tento krok přeskočte.

10. Šipkami "Nahoru" a "Dolů" **11** a **12** nastavte VoP hodnotu v procentech**.** Zmáčkněte tlačítko "Edit" **7** (dvě tečky) a začne blikat první číslo. Toto číslo lze nyní změnit. Šipkami "Nahoru" a "Dolů" 11 a 12 a "Doleva" 6 (tři tečky) a "Doprava" 8 (jedna tečky) měňte procenta VoP, dokud se nezobrazí správná délka kabelu. Uložte tlačítkem "Save" 10.

11. Šipkami "Nahoru" a "Dolů" **11** a **12** vyberte Name and Manufacturer. Tlačítkem "Edit" **7** (dvě tečky) vytvořte název a přiřaďte hodnotu VoP, tlačítkem "Save" 10 uložte.

#### **Tón na datovém kabelu**

- 1. Připojte RJ45 konektor do RJ45 portu **2** nebo připojte kabel přes krokosvorky **13**.
- 2. Tlačítkem "Zapnout" 5 zapněte měřák.
- 3. Šipkami "Nahoru" a "Dolů" 11 a 12 vyberte "Tone".
- 4. Zmáčkněte "Vybrat" **8** (tři tečky).

5. Šipkami "Nahoru" a "Dolů" 11 a 12 vyberte "Data" a zmáčkněte "Vybrat" 8 (tři tečky).

6. Pro každý pár je defaultně nastaveno "OFF". Šipkami "Nahoru" a "Dolů" 11 a 12 vyberte požadovaný pár a tlačítkem "Edit" 7 (dvě tečky) přepínejte mezi OFF, 1200, 1000/1500Hz. Toto proveďte u každého páru.

7. Se zapnutým tónovým generátorem, šipkami "Nahoru" a "Dolů" 11 a 12 vyberte 1200Hz or 1000/1500 Hz pro každý pár.

#### **Tón na koaxiálním a jiných kabelech**

- 1. Tlačítkem "Zapnout" 5 zapněte měřák.
- 2. Šipkami "Nahoru" a "Dolů" 11 a 12 vyberte "Tone".
- 3. Zmáčkněte "Vybrat" 8 (tři tečky).
- 4. Šipkami "Nahoru" a "Dolů" 11 a 12 vyberte "Coaxial" nebo "Other" a zmáčkněte "Vybrat" 8 (tři tečky).

5. Tónový generátor je defaultně nastaven "OFF". Tlačítkem "Edit" **7** (dvě tečky) přepínejte mezi OFF, 1200, 1000/1500Hz.

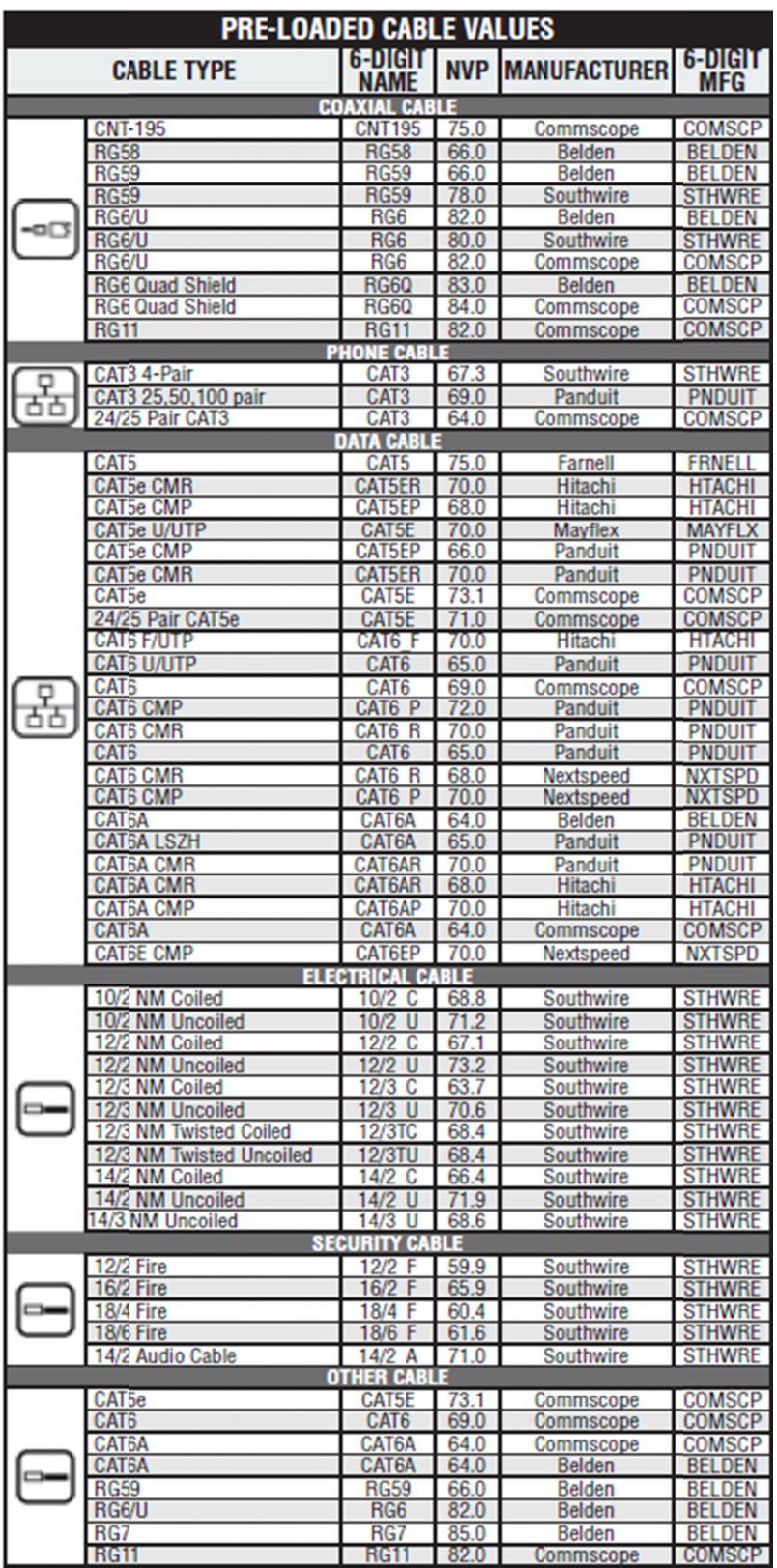

#### **Výměna Baterie**

1. Povolte šroubek na krytu baterie **2** a odstraňte kryt. *Poznámka:* Šroubek nelze z krytu odstranit.

2. Vyjměte vybité baterie .

3. Vložte dvě nabité AA tužkové baterie. Před vložením překontrolujte správnou polaritu.

4. Vložte zpět kryt baterie a utáhněte šroubek.

#### **Čištění**

Ujistěte se, že je měřák vypnutý a otřete suchým hadříkem, který nepouští vlákna. **Nepoužívejte abrazivní čisticí prostředky ani rozpouštědla.**

#### **Skladování**

Vyjměte z měřáku baterie, pokud předpokládáte, že s ním nebudete delší dobu pracovat. Nevystavujte ho vysokým teplotám a vlhkosti. Pokud se měřák nacházel delší dobu v extrémnějších podmínkách (mráz, horko,....), před zapnutím ho ponechte nějaký čas ve standartním prostředí.